SIGEP-JT (1.22) **Módulo Principal (**v2020.11**)**

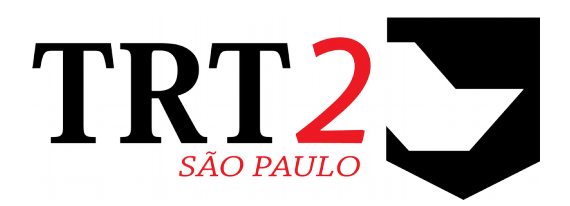

# Tribunal Regional do Trabalho da 2ª Região

**Coordenadoria de Sistemas de Tecnologia da Informação e Comunicação**

Novembro de 2020

# **Histórico de Alterações**

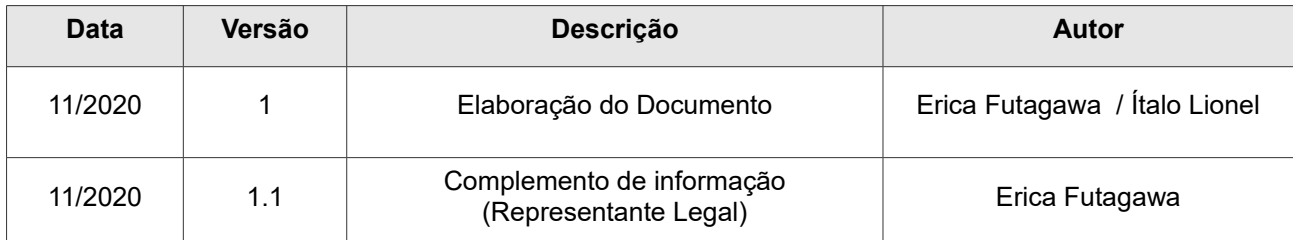

# **Sumário**

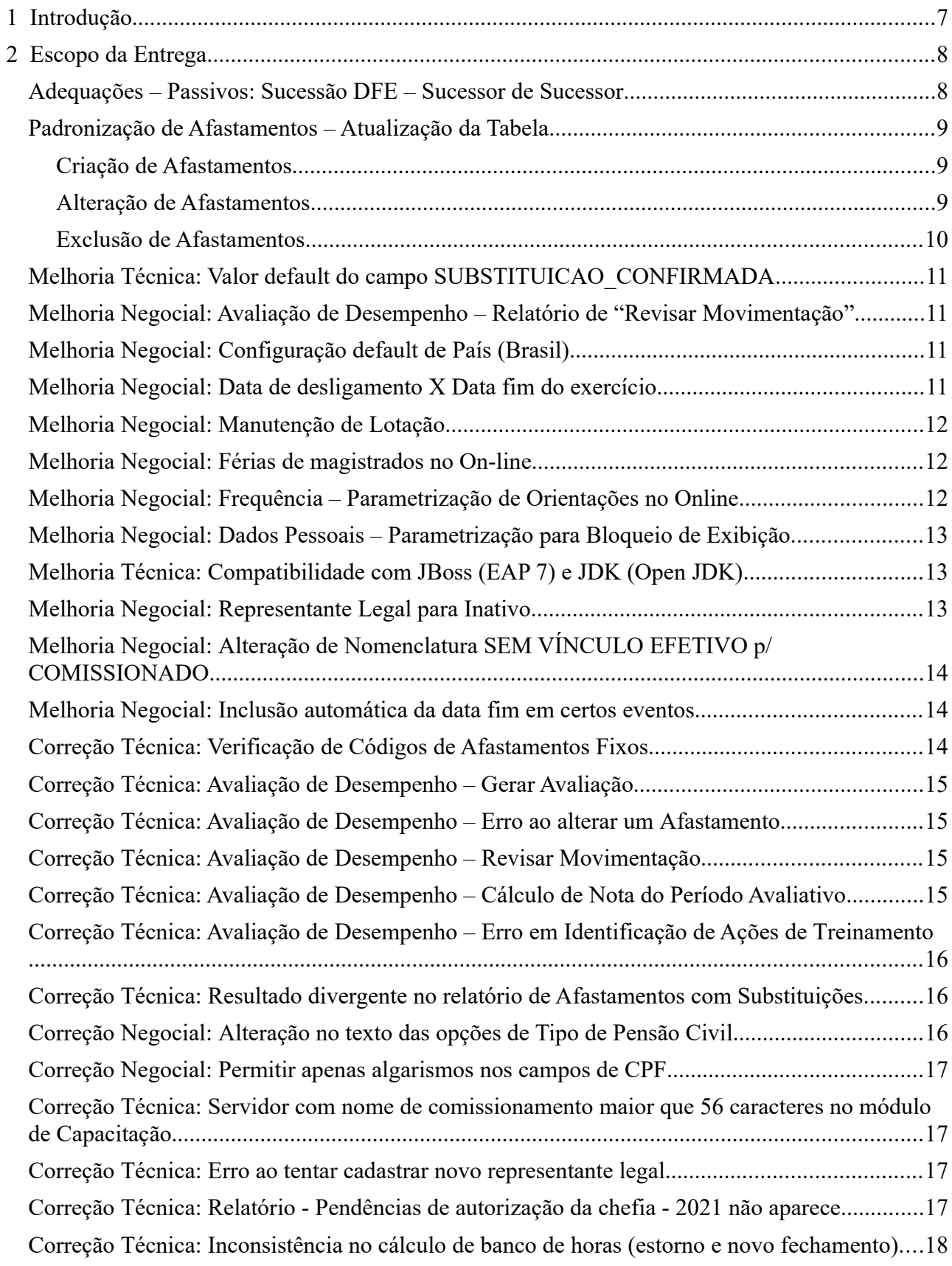

### **4** Módulo Principal - v2020.11 (Atualizado) (Versão do SIGEP-JT: 1.22)

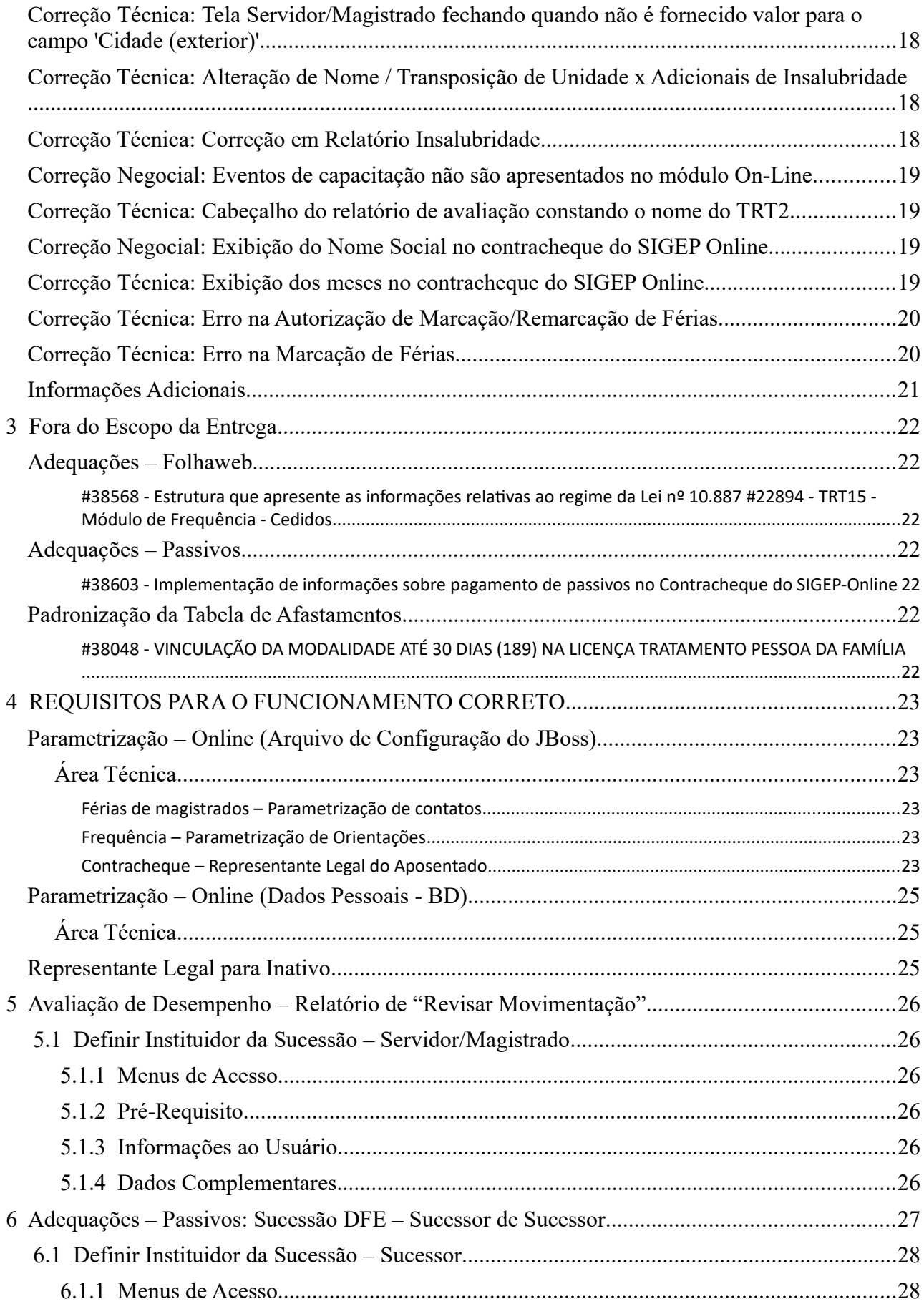

5

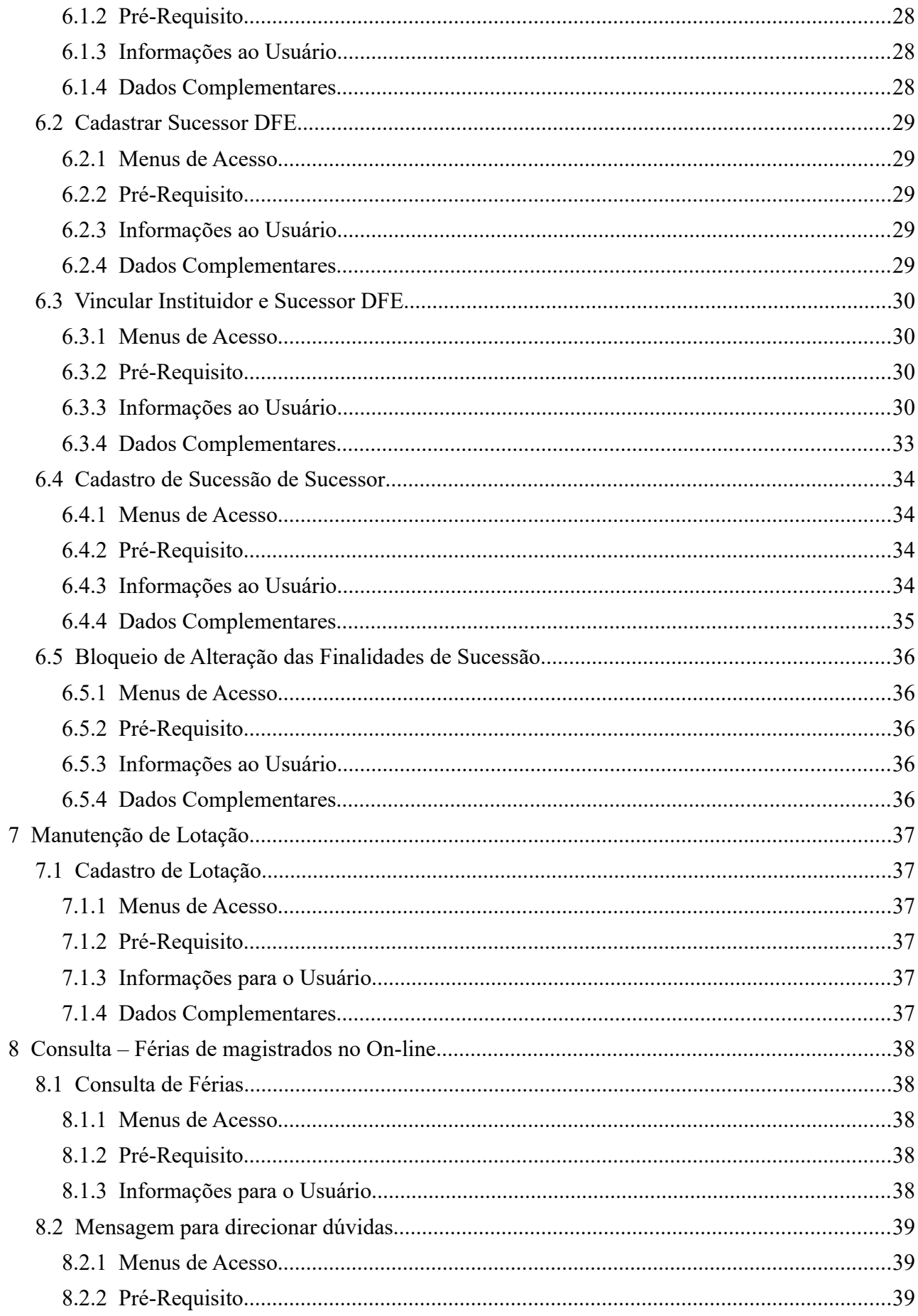

### 6 Módulo Principal - v2020.11 (Atualizado) (Versão do SIGEP-JT: 1.22)

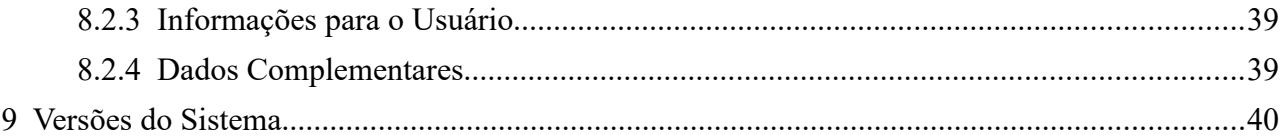

# <span id="page-6-0"></span> **1 Introdução**

Este documento tem como objetvo informar sobre as principais alterações realizadas no Módulo Principal:

- Versão do Módulo Principal: v2020.11.
- Versão do SIGEP-JT: 1.22

# <span id="page-7-1"></span> **2 Escopo da Entrega**

Este pacote de alterações contempla:

### <span id="page-7-0"></span>**Adequações – Passivos: Sucessão DFE – Sucessor de Sucessor**

(Submódulo de DEPENDENTES E PENSIONISTAS e GESTÃO)

Na entrega anterior, foram incluídas telas para Cadastro de Sucessão DFE. Porém, não estava contemplado o tratamento para Sucessor de Sucessor DFE, que está entrando nesta versão.

Os principais pontos de alteração para esta inclusão estão em:

### **DEPENDENTES E PENSIONISTAS**:

- Inclusão de Finalidades para Sucessor de Sucessor Pós-DFE
- Inclusão de Tratamento para Cadastro para Sucessão de Sucessor Pós DFE.

Verifcar mais informações sobre este tópico em:

[6](#page-26-0) - [Adequações – Passivos: Sucessão DFE – Sucessor de Sucessor](#page-26-0)

Redmine: [#23980,](https://redmine-sigep.trt2.jus.br/redmine/issues/23980) [#36895,](https://redmine-sigep.trt2.jus.br/redmine/issues/36895) [#38548](https://redmine-sigep.trt2.jus.br/redmine/issues/38548)

# <span id="page-8-2"></span>**Padronização de Afastamentos – Atualização da Tabela**

(Submódulo de AFASTAMENTOS)

Foram solicitadas as seguintes atualizações na tabela de Afastamentos:

(A lista completa de Afastamentos Padronizados pode ser consultada na wiki: https://redmine-sigep.trt2.jus.br/redmine/projects/modulo-principal/wiki/Tabela\_de\_Afastamentos\_Nacionais)

## <span id="page-8-1"></span>**Criação de Afastamentos**

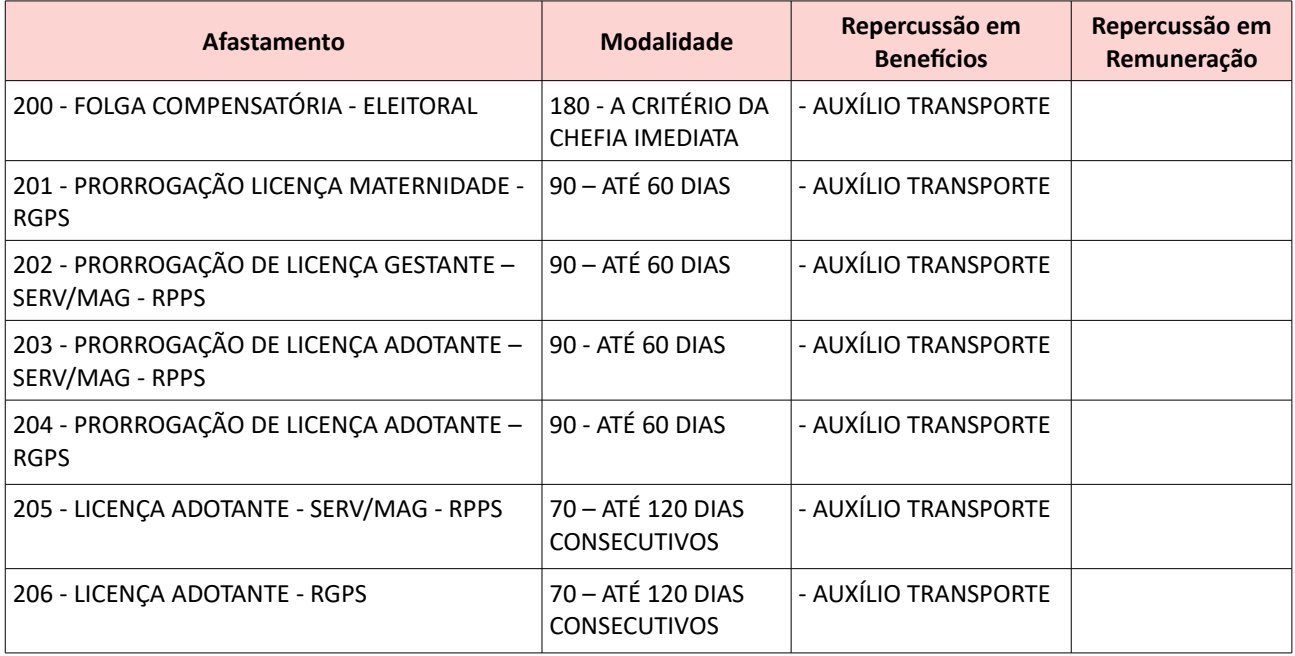

### <span id="page-8-0"></span>**Alteração de Afastamentos**

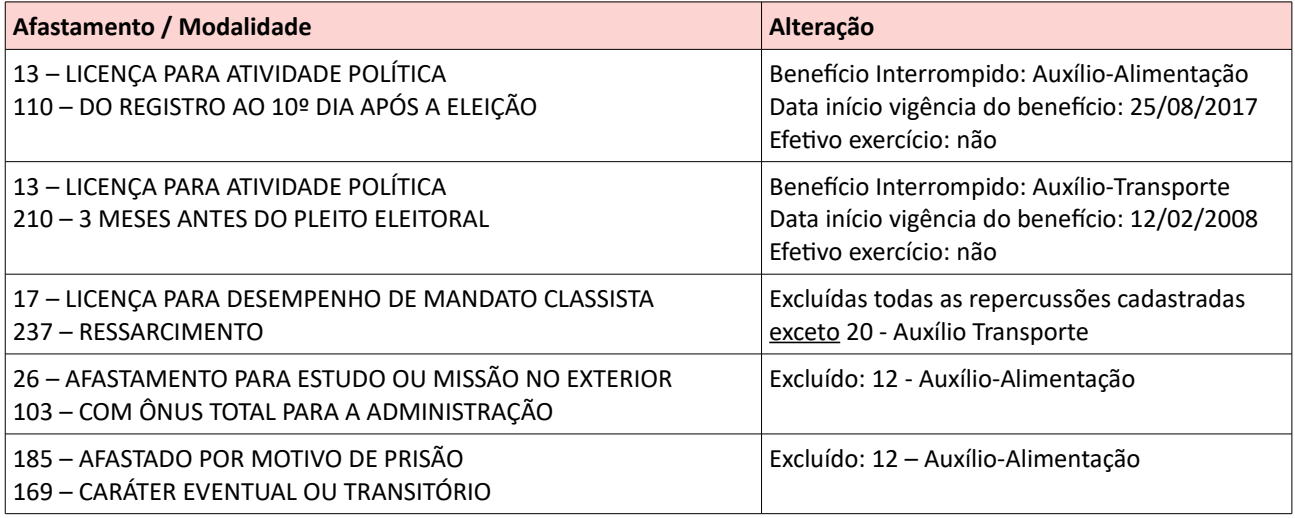

## <span id="page-9-0"></span>**Exclusão de Afastamentos**

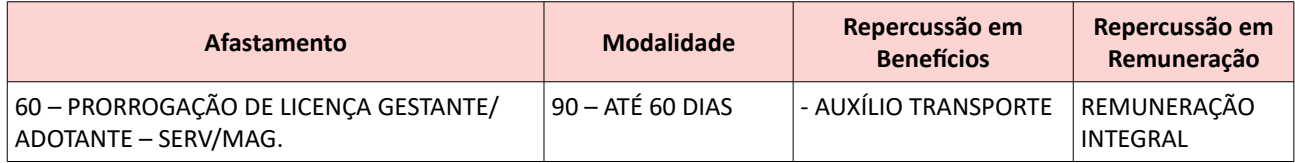

Redmine Nacional: [#38686,](https://redmine-sigep.trt2.jus.br/redmine/issues/38686) [#37788,](https://redmine-sigep.trt2.jus.br/redmine/issues/37788) [#38383,](https://redmine-sigep.trt2.jus.br/redmine/issues/38383) [#39286,](https://redmine-sigep.trt2.jus.br/redmine/issues/39286) [#39216](https://redmine-sigep.trt2.jus.br/redmine/issues/39216)

# <span id="page-10-3"></span>**Melhoria Técnica: Valor default do campo SUBSTITUICAO\_CONFIRMADA**

(Submódulo de COMISSIONAMENTO)

Tendo em vista o implementado na issue [#32218,](https://redmine-sigep.trt2.jus.br/redmine/issues/32218) foi solicitado que o campo SUBSTITUICAO CONFIRMADA também tivesse seu valor "default" = 'S' no banco de dados, de forma a minimizar manutenção na rotina do autoatendimento externo, que processa e cadastra automaticamente as substituições no SGRH.

Menu de Acesso: N/A Redmine: [#39041](https://redmine-sigep.trt2.jus.br/redmine/issues/39041)

# <span id="page-10-2"></span>**Melhoria Negocial: Avaliação de Desempenho – Relatório de "Revisar Movimentação"**

(Submódulo de AVALIAÇÃO DE DESEMPENHO)

Novo relatório, para permitir consulta que antes ficava disponível somente no momento de "Revisar Movimentação...".

Verifcar mais informações sobre este tópico em:

[5](#page-25-5) - Avaliação de Desempenho - Relatório de "Revisar Movimentação"

Menu de Acesso: [AVALIAÇÃO DE DESEMPENHO] > Relatórios > Revisar Data Movimentação… [AVALIAÇÃO DE DESEMPENHO] > Relatórios > Progressão e Promoção... Redmine: [#37174,](https://redmine-sigep.trt2.jus.br/redmine/issues/37174) [#38421,](https://redmine-sigep.trt2.jus.br/redmine/issues/38421) [#39219](https://redmine-sigep.trt2.jus.br/redmine/issues/39219)

## <span id="page-10-1"></span>**Melhoria Negocial: Confguração default de País (Brasil)**

(Submódulo de GESTÃO)

O sistema passa a deixar como default o país Brasil para os campos de Nacionalidade e País de Nascimento.

Menu de Acesso: [GESTÃO] > Cadastro> Servidor/Magistrado... > super aba Pessoal > aba Geral [GESTÃO] > Cadastro> Servidor/Magistrado... > super aba Contato > aba Geral

Redmine: [#36346,](https://redmine-sigep.trt2.jus.br/redmine/issues/36346) [#38399](https://redmine-sigep.trt2.jus.br/redmine/issues/38399)

### <span id="page-10-0"></span>**Melhoria Negocial: Data de desligamento X Data fm do exercício**

(Submódulos de GESTÃO e QUADRO DE VAGAS)

Foi solicitado que a Data de Desligamento e Data Fim de Exercício sejam diferenciadas no sistema, considerando as definições abaixo:

Data do Desligamento: Juridicamente, é a data a partir da qual o cargo é considerado vago, devido à declaração de vacância por posse em outro cargo inacumulável, por exoneração, por falecimento, por demissão, por aposentadoria, etc., e coincide com a data indicada no texto do ato declaratório publicado no DOU.

Data Fim do Exercício: Dia imediatamente anterior ao desligamento.

**12** Módulo Principal - v2020.11 (Atualizado) (Versão do SIGEP-JT: 1.22)

Foi incluída a exibição da informação de Data de Desligamento em 2 telas do sistema (apontadas mais abaixo, em Menus de Acesso).

Não houve mudança na atual concepção de data inclusiva, pois se aplica ao campo Data Fim do Exercício, que não foi alterado.

Menus de Acesso: [GESTÃO] > Cadastro > servidor/magistrado... (Aba Ingresso e desligamento) - Desligamento [QUADRO DE VAGAS] > Vacância > Normal...

Redmine: [#23059,](https://redmine-sigep.trt2.jus.br/redmine/issues/23059) [#37400,](https://redmine-sigep.trt2.jus.br/redmine/issues/37400) [#37267](https://redmine-sigep.trt2.jus.br/redmine/issues/37267)

### <span id="page-11-2"></span>**Melhoria Negocial: Manutenção de Lotação**

(Submódulo de LOTAÇÃO)

Melhoria na tela de cadastro de Lotação, para facilitar a identificação e seleção da Unidade Administrativa.

Verifcar mais informações sobre este tópico em:

[7](#page-36-5) - [Manutenção de Lotação](#page-36-5)

Menu de Acesso: [LOTAÇÃO] > Cadastro > Lotação… Redmine: [#23828,](https://redmine-sigep.trt2.jus.br/redmine/issues/23828) [#25370](https://redmine-sigep.trt2.jus.br/redmine/issues/25370)

## <span id="page-11-1"></span>**Melhoria Negocial: Férias de magistrados no On-line**

(Submódulo ONLINE)

Alterações na consulta de Férias do Magistrado:

- Menu alterado de "Férias Usufruídas" para "Extrato de Férias"
- Estendida a consulta a períodos marcados, inclusive anos futuros
- Alterada a mensagem para dúvidas, agora está parametrizável.

Verifcar mais informações sobre este tópico em:

[4](#page-22-5) - [REQUISITOS PARA O FUNCIONAMENTO CORRETO](#page-22-5) [\(Parametrização – Online \(Arquivo de Confguração do JBoss\)\)](#page-22-4)

[8](#page-37-4) - [Consulta – Férias de magistrados no On-line](#page-37-4)

Menu de Acesso: [ON LINE] Consultas > Férias > Extrato de Férias

[ON LINE] Consultas > Férias > Conversão em Pecúnia

[ON LINE] Consultas > Férias > Saldo de Férias

[ON LINE] Consultas > Férias > Averbação de Saldo de Férias

[ON LINE] Consultas > Férias > Férias Canceladas

Redmine: [#38047,](https://redmine-sigep.trt2.jus.br/redmine/issues/38047) [#38991](https://redmine-sigep.trt2.jus.br/redmine/issues/38991)

## <span id="page-11-0"></span>**Melhoria Negocial: Frequência – Parametrização de Orientações no Online**

(Submódulo ONLINE)

Nas páginas relacionadas à frequência, existe um link para orientações do TRT2 (de acordo com sua portaria local). As páginas foram alteradas de forma a permitr que cada órgão possa customizar essas orientações, ou não exibi-las.

Verifcar mais informações sobre este tópico em:

[4](#page-22-5) - [REQUISITOS PARA O FUNCIONAMENTO CORRETO](#page-22-5) [\(Parametrização – Online \(Arquivo de Confguração do JBoss\)\)](#page-22-4)

Menu de Acesso: [SIGEP Online] > Consultas > Espelho de Ponto [SIGEP Online] > Serviços ao Magistrado/Servidor > Espelho de Ponto [SIGEP Online] > Acompanhamento da Unidade > Frequência dos Isentos de Ponto [SIGEP Online] > Acompanhamento da Unidade > Frequência dos Oficiais de Justiça

Redmine[:#37968,](https://redmine-sigep.trt2.jus.br/redmine/issues/37968) [#37839](https://redmine-sigep.trt2.jus.br/redmine/issues/37839)

## <span id="page-12-2"></span>**Melhoria Negocial: Dados Pessoais – Parametrização para Bloqueio de Exibição**

(Submódulo ONLINE)

Atualmente, no TRT da 2ª Região, as telas que exibem os dados pessoais dos servidores/magistrados, bem como as declarações e recibos do IR (Imposto de Renda), estão com acessos bloqueados no SIGEP-Online.

Com o propósito de manter o código fonte da aplicação sempre atualizado e evitar versões paralelas, solicitou-se melhoria na parametrização do sistema para permitr que os dados pessoais dos servidores/magistrados sejam bloqueados ou exibidos de acordo com o valor inserido em tabela do banco de dados.

Verifcar mais informações sobre este tópico em:

[4](#page-22-5) - [REQUISITOS PARA O FUNCIONAMENTO CORRETO](#page-22-5) [\(Parametrização – Online \(Dados Pessoais - BD\)\)](#page-24-2)

Menu de Acesso: [SIGEP Online] > Consultas > Dados do Magistrado/Servidor

[SIGEP Online] > Consultas > Documentos

[SIGEP Online] > Serviços ao Magistrado/Servidor > Alteração de Dados Pessoais

[SIGEP Online] > Serviços ao Magistrado/Servidor > Declaração de IRPF

Redmine[:#37677](https://redmine-sigep.trt2.jus.br/redmine/issues/37677)

# <span id="page-12-1"></span>**Melhoria Técnica: Compatbilidade com JBoss (EAP 7) e JDK (Open JDK)**

(Submódulo ONLINE)

Foram realizados alguns ajustes técnicos para viabilizar o uso do SIGEP Online em servidor JBoss (EAP 7) e JDK (Open JDK) nos menus identificados abaixo. Para o usuário, essa alteração é transparente.

Menu de Acesso:[SIGEP Online] > Consultas > Documentos [SIGEP Online] > Serviços ao Magistrado/Servidor > Férias > Marcação [SIGEP Online] > Serviços ao Magistrado/Servidor > Férias > Remarcação

Redmine[:#37048](https://redmine-sigep.trt2.jus.br/redmine/issues/37048)

## <span id="page-12-0"></span>**Melhoria Negocial: Representante Legal para Inatvo**

(Submódulo ONLINE)

### **14** Módulo Principal - v2020.11 (Atualizado) (Versão do SIGEP-JT: 1.22)

O sistema foi alterado de forma a permitr que o representante legal de um aposentando tenha acesso a visualizar o contracheque e informe de rendimentos, de forma similar ao representante legal de um pensionista.

Verifcar mais informações sobre este tópico em:

[4](#page-22-5) - [REQUISITOS PARA O FUNCIONAMENTO CORRETO](#page-22-5) [\(Representante Legal para Inatvo\)](#page-24-0)

Menu de Acesso:[ON LINE] > Consulta > Contracheque/Informe de rendimentos Redmine: [#24286,](https://redmine-sigep.trt2.jus.br/redmine/issues/24286) [#38094](https://redmine-sigep.trt2.jus.br/redmine/issues/38094)

# <span id="page-13-2"></span>**Melhoria Negocial: Alteração de Nomenclatura SEM VÍNCULO EFETIVO p/ COMISSIONADO**

(Submódulo ONLINE)

Para ficar aderente à nomenclatura usada no contracheque da FolhaWeb, houve a seguinte alteração de nomenclatura: De: SEM VÍNCULO EFETIVO Para: COMISSIONADO

Menu de Acesso:[ON LINE] > Consulta > Contracheque/Informe de rendimentos Redmine: [#39381,](https://redmine-sigep.trt2.jus.br/redmine/issues/39381) [#39477](https://redmine-sigep.trt2.jus.br/redmine/issues/39477)

### <span id="page-13-1"></span>**Melhoria Negocial: Inclusão automátca da data fm em certos eventos**

(Submódulo PROGRESSÃO)

O sistema passa a aplicar data fm na progressão/promoção anterior, quando uma nova classe/padrão é defnida para um servidor.

Menu de Acesso:[PROGRESSÃO E MOVIMENTAÇÃO] > Alteração de Classe e Padrão > Individual [PROGRESSÃO E MOVIMENTAÇÃO] > Carga via Planilha... Redmine: [#23058,](https://redmine-sigep.trt2.jus.br/redmine/issues/23058) [#25599](https://redmine-sigep.trt2.jus.br/redmine/issues/25599)

## <span id="page-13-0"></span>**Correção Técnica: Verifcação de Códigos de Afastamentos Fixos**

(Submódulo de AFASTAMENTOS)

Em decorrência da padronização de afastamentos, foram feitos alguns ajustes no sistema, incluindo o submódulo de AFASTAMENTOS [\(#36027\)](https://redmine-sigep.trt2.jus.br/redmine/issues/36027).

Porém, uma trigger utilizada pelo submódulo, para calcular interrupção de benefícios em caso de 720 dias de afastamento para tratamento de própria saúde, não foi atualizada.

Esta tarefa tem como objetvo incluir a verifcação do afastamento de código 18 nas validações da trigger, tendo em vista que esta estava tratado, somente, o código de afastamento novo, a saber, 115.

Menu de Acesso: N/A Redmine: [#38974](https://redmine-sigep.trt2.jus.br/redmine/issues/38974)

## <span id="page-14-3"></span>**Correção Técnica: Avaliação de Desempenho – Gerar Avaliação**

(Submódulo de AVALIAÇÃO DE DESEMPENHO)

Foi identificado um erro para gerar as avaliações para um mês, quando ocorria afastamento configurado com o tipo "P" (Parcial), fazendo com que fossem geradas em mês anterior ao esperado. Situação corrigida.

Menu de Acesso: [AVALIAÇÃO DE DESEMPENHO] > Avaliação > Gerar Avaliação Redmine: [#39185,](https://redmine-sigep.trt2.jus.br/redmine/issues/39185) [#39808](https://redmine-sigep.trt2.jus.br/redmine/issues/39808)

# <span id="page-14-2"></span>**Correção Técnica: Avaliação de Desempenho – Erro ao alterar um Afastamento**

(Submódulo de AVALIAÇÃO DE DESEMPENHO)

Ocorria erro ao tentar alterar a confguração de um afastamento já cadastrado, não permitndo concluir a alteração. Situação corrigida.

Menu de Acesso: [AVALIAÇÃO DE DESEMPENHO] > Tabelas > Afastamentos... Redmine: [#38794](https://redmine-sigep.trt2.jus.br/redmine/issues/38794)

## <span id="page-14-1"></span>**Correção Técnica: Avaliação de Desempenho – Revisar Movimentação**

(Submódulo de AVALIAÇÃO DE DESEMPENHO)

Ao copiar os registros gerados após acionar o botão de "Atualizar", o sistema não exibia o 2º dígito na coluna "Padrão anterior", quando a referência era superior a 9. Problema corrigido.

Menu de Acesso: [AVALIAÇÃO DE DESEMPENHO] > Tabelas > Afastamentos... Redmine: [#37704](https://redmine-sigep.trt2.jus.br/redmine/issues/37704)

## <span id="page-14-0"></span>**Correção Técnica: Avaliação de Desempenho – Cálculo de Nota do Período Avaliatvo**

(Submódulo de AVALIAÇÃO DE DESEMPENHO)

Foram identificados e corrigidos os seguintes problemas:

1. Quando um servidor com mesma matrícula tem 2 cargos diferentes (exemplo: técnico e analista), o sistema não estava separando as avaliações por cargo.

2. Quando a data fnal do período era o últmo dia do mês, o sistema não estava calculando a nota.

Menu de Acesso: [AVALIAÇÃO DE DESEMPENHO] > Avaliação > Cálculo de Nota do Período Avaliatvo... Redmine: [#37162](https://redmine-sigep.trt2.jus.br/redmine/issues/37162)

## <span id="page-15-2"></span>Correção Técnica: Avaliação de Desempenho – Erro em Identificação de **Ações de Treinamento**

(Submódulo de AVALIAÇÃO DE DESEMPENHO)

Foi identificada falha na análise de ações de treinamento para fins de promoção, pois estava sendo verificada a fnalidade da turma, ao invés da fnalidade do partcipante. Situação corrigida.

Menu de Acesso: [AVALIAÇÃO DE DESEMPENHO] > Avaliação > Calcular Nota do Período Avaliatvo... Redmine: [#39333](https://redmine-sigep.trt2.jus.br/redmine/issues/39333)

# <span id="page-15-1"></span>**Correção Técnica: Resultado divergente no relatório de Afastamentos com Substtuições**

(Submódulo de COMISSIONAMENTO)

Foi corrigida situação apontada pelo TRT16:

Afastamentos com início após a data de emissão do relatório (dia corrente), não eram retornados, já que a data fm da substituição é nula. Substitutos vigentes possuem data fim nula, e ela só é preenchida quando o substituto é dispensado.

A consulta foi alterada de forma que traga todos os afastamentos de acordo com o período informado na tela para consulta, incluindo os que têm data fim nula.

Menu de Acesso: [COMISSIONAMENTO] > Relatórios > Afastamentos com Substtuições... Redmine: [#23808](https://redmine-sigep.trt2.jus.br/redmine/issues/23808)

# <span id="page-15-0"></span>**Correção Negocial: Alteração no texto das opções de Tipo de Pensão Civil**

(Submódulo de AUXÍLIOS, DEPENDENTES E PENSIONISTAS)

Os textos das opções de Tipo de Pensão Civil foram alterados:

- 1. De: ( ) prazo determinado art. 222, inc. IV Para: ( ) prazo determinado - art. 222, inc. IV, L. 8112/90 art. 77, § 2º, inc. II L. 8213/91
- 2. De: ( ) prazo determinado art. 222, inc. VII, alínea a, Para: ( ) prazo determinado - art. 222, inc. VII, a, L 8112/90 art. 77, inc. V, b, L 8213/91
- 3. De: ( ) prazo determinado art. 222, inc. VII, alínea b, itens 1 a 5 Para: ( ) prazo determinado - art. 222, inc. VII, b, itens 1 a 5, L. 8112/90 art. 77, inc. V, c, itens 1 a 5, L. 8213/91

Menus de Acesso: [DEPENDENTES E PENSIONISTAS] Cadastro > Pensionista > Pensão Civil > Cadastro... Redmine: [#36846,](https://redmine-sigep.trt2.jus.br/redmine/issues/36846) [#38401](https://redmine-sigep.trt2.jus.br/redmine/issues/38401)

## <span id="page-16-3"></span>**Correção Negocial: Permitr apenas algarismos nos campos de CPF**

(Submódulo de AUXÍLIOS, DEPENDENTES E PENSIONISTAS)

Módulo Principal alterado nos menus abaixo indicados para que permita apenas inserção de algarismos nos campos destinados ao CPF.

Menus de Acesso: [AUXÍLIOS] Cadastro > Auxílio Funeral [DEPENDENTES E PENSIONISTAS] Tabela > Representante Legal... Redmine: [#25144,](https://redmine-sigep.trt2.jus.br/redmine/issues/25144) [#38400,](https://redmine-sigep.trt2.jus.br/redmine/issues/38400) [#38798](https://redmine-sigep.trt2.jus.br/redmine/issues/38798)

# <span id="page-16-2"></span>**Correção Técnica: Servidor com nome de comissionamento maior que 56 caracteres no módulo de Capacitação**

(Submódulo de CAPACITAÇÃO)

O sistema apresentava erro ao tentar incluir um partcipante a um curso interno no submódulo de Capacitação, quando este possuía um comissionamento com nome maior que 56 caracteres. Situação corrigida.

Menu de Acesso: [CAPACITAÇÃO] > Ação de Capacitação Interna > Partcipante Turma > Individual... Redmine: [#23838](https://redmine-sigep.trt2.jus.br/redmine/issues/23838)

## <span id="page-16-1"></span>**Correção Técnica: Erro ao tentar cadastrar novo representante legal**

(Submódulo de DEPENDENTES E PENSIONISTAS)

Ao tentar cadastrar novo representante legal, que já é pensionista do tribunal, a tela estava apresentando um erro de "List Index out of bounds". Situação corrigida.

Menu de Acesso: [DEPENDENTES E PENSIONISTAS] > Tabelas > Representante Legal... Redmine: [#39217](https://redmine-sigep.trt2.jus.br/redmine/issues/39217)

# <span id="page-16-0"></span>**Correção Técnica: Relatório - Pendências de autorização da chefa - 2021 não aparece**

(Submódulo de FÉRIAS)

Havia uma limitação para acessar o relatório de "Pendências de autorização da chefia...". O sistema foi alterado de forma a permitr a consulta de acordo com os seguintes critérios:

- · Ano Inicial = 1o Período de Marcação de Escala
- Ano Final = Último Período de Marcação de Escala

Sendo que os Períodos de Marcação de Escala são defnidos através do Menu: [FÉRIAS] > Tabelas > Liberação de Escala...

Menu de Acesso: [FÉRIAS] > Relatório > Pendências de autorização da chefa... Redmine: [#39886](https://redmine-sigep.trt2.jus.br/redmine/issues/39886)

## <span id="page-17-0"></span>**Correção Técnica: Inconsistência no cálculo de banco de horas (estorno e novo fechamento)**

(Submódulo de FREQUÊNCIA)

O Banco de Horas apresentava registros inconsistentes após o estorno e novo fechamento, ou somente cálculo de frequência já processada e fechamento do mês em processamento. Situação corrigida.

Menu de Acesso: [FREQUÊNCIA] > Fechamento > Estorno de Fechamento por servidor Redmine: [#37961](https://redmine-sigep.trt2.jus.br/redmine/issues/37961)

# <span id="page-17-3"></span>**Correção Técnica: Tela Servidor/Magistrado fechando quando não é fornecido valor para o campo 'Cidade (exterior)'**

(Submódulo de GESTÃO)

Foi detectado um erro na tela de cadastro de Servidor/Magistrado, quando o campo Cidade (exterior) não estava preenchido. Este tpo de cadastro somente é possível com dados que haviam sido cadastrados antes das alterações para adequação ao eSocial. Situação corrigida.

Menu de Acesso: [GESTÃO] > Cadastro > Servidor/Magistrado... Redmine: [#38985,](https://redmine-sigep.trt2.jus.br/redmine/issues/38985) [#39105](https://redmine-sigep.trt2.jus.br/redmine/issues/39105)

# <span id="page-17-2"></span>**Correção Técnica: Alteração de Nome / Transposição de Unidade x Adicionais de Insalubridade**

(Submódulo de COMISSIONAMENTO e LOTAÇÃO)

Anteriormente, ao realizar as ações de Alterar o Nome de uma Unidade Administratva, ou Transposição de Unidade Administratva, caso o servidor lotado na unidade tvesse adicional de insalubridade, essa informação estava sendo perdida.

Foram realizados ajustes no sistema para que essa informação seja mantda após a atualização.

Menu de Acesso: [COMISSIONAMENTO] > Cadastro > Unidade Administratva > Alteração de Nome... [COMISSIONAMENTO] > Cadastro > Unidade Administratva > Transposição de Unidade... [LOTAÇÃO] > Cadastro > (FolhaWeb) Adicional de Insalubridade/Periculosidade/Raio-X... [LOTAÇÃO] > Relatórios > (FolhaWeb) Adicional de Insalubridade/Periculosidade/Raio-X... Redmine: [#38172,](https://redmine-sigep.trt2.jus.br/redmine/issues/38172) [#39313,](https://redmine-sigep.trt2.jus.br/redmine/issues/39313) [#39833](https://redmine-sigep.trt2.jus.br/redmine/issues/39833)

## <span id="page-17-1"></span>**Correção Técnica: Correção em Relatório Insalubridade**

(Submódulo de LOTAÇÃO)

Quando o servidor é lotado mais de uma vez em uma mesma Unidade Administrativa, a verificação do período de Efeito Financeiro em alguns casos exibia a Data Fim anterior à Data de Início. Situação corrigida.

Menu de Acesso: [LOTAÇÃO] > Relatórios > (FolhaWeb) Adicional de Insalubridade/Periculosidade/Raio-X... Redmine: [#23823](https://redmine-sigep.trt2.jus.br/redmine/issues/23823)

# <span id="page-18-3"></span>**Correção Negocial: Eventos de capacitação não são apresentados no módulo On-Line**

(Submódulo ONLINE)

A página que exibia os eventos de capacitação aplicava um fltro para exibir eventos de acordo com o tpo de evento. A aplicação do filtro foi removida. Desta forma, todos os tipos de eventos agora serão exibidos na consulta.

Menu de Acesso: [ONLINE] > Acompanhamento da Unidade > Consulta a magistrados e servidores > Eventos de Capacitação Redmine: [#37651](https://redmine-sigep.trt2.jus.br/redmine/issues/37651)

## <span id="page-18-2"></span>**Correção Técnica: Cabeçalho do relatório de avaliação constando o nome do TRT2**

(Submódulo ONLINE)

A versão impressa da Avaliação de Desempenho tnha em seu cabeçalho o nome do TRT da 2ª Região. Alteração realizada para usar o nome do próprio órgão. Esta informação é defnida através da tela: [GESTÃO] > Tabelas eSocial > Tribunal... > (Campo Nome)

Menu de Acesso: [ONLINE] > Acompanhamento da Unidade > Avaliação de Desempenho > Recursos Humanos [ONLINE] > Acompanhamento da Unidade > Avaliação de Desempenho > Avaliador

[ONLINE] > Serviço ao Magistrado/Servidor > Avaliação de Desempenho > Avaliado

[ONLINE] > Serviço ao Magistrado/Servidor > Avaliação de Desempenho > Avaliador

Redmine: #39373

# <span id="page-18-1"></span>**Correção Negocial: Exibição do Nome Social no contracheque do SIGEP Online**

(Submódulo ONLINE)

Contracheque do SIGEP Online exibirá o Nome Social quando este for diferente do seu Nome e o cadastro do Servidor/Magistrado estiver sinalizado como "Sim" no campo "Transexual ou Travesti".

Menu de Acesso: [SIGEP Online] > Consultas > Contracheque/Informe IR Redmine: [#37439,](https://redmine-sigep.trt2.jus.br/redmine/issues/37439) [#37642](https://redmine-sigep.trt2.jus.br/redmine/issues/37642)

## <span id="page-18-0"></span>**Correção Técnica: Exibição dos meses no contracheque do SIGEP Online**

(Submódulo ONLINE)

Após a implantação da aplicação SIGEP-Online no servidor JBoss EAP 7.2 foi identificado que os nomes dos meses por extenso, na tela Contracheque/Informe IR (menu Consultas) podiam ser exibidos no idioma inglês, dependendo da confguração regional do servidor. Sistema alterado para manter sempre a exibição dos nomes dos meses por extenso em português.

Menu de Acesso: [SIGEP Online] > Consultas > Contracheque/Informe IR Redmine: [#37349](https://redmine-sigep.trt2.jus.br/redmine/issues/37349)

# <span id="page-19-1"></span>**Correção Técnica: Erro na Autorização de Marcação/Remarcação de Férias**

(Submódulo ONLINE)

Corrigido erro na Autorização de Marcação/Remarcação de Férias quando ocorria a seguinte situação:

- matrícula com letra
- servidor sem superior hierárquico

Menu de Acesso: [SIGEP Online] > Acompanhamento da Unidade > .Férias > .Autorizar Concessão Férias Redmine: [#39961](https://redmine-sigep.trt2.jus.br/redmine/issues/39961)

# <span id="page-19-0"></span>**Correção Técnica: Erro na Marcação de Férias**

(Submódulo ONLINE)

Corrigidas as seguintes situações:

1) A autorização de marcação de férias de saldo de outro órgão não estava sendo concluída, era exibida a mensagem "Você deve marcar exatamente 0 dias de férias".

Menu de Acesso: [SIGEP Online] > Acompanhamento da Unidade > .Férias > .Autorizar Concessão Férias

2) Sistema permita marcar férias normais antes de marcação de saldo de dias em aberto, sem apresentar crítca de referência anterior não marcada.

Menu de Acesso: [SIGEP Online] > Serviço ao Magistrado/Servidor > .Férias > .Marcação

3) Sistema não aceitava que o superior hierárquico selecionasse a opção "Não" para o campo "Autorizar", caso a marcação fosse no ano seguinte ao da referência (solicitava o preenchimento da Justificativa). Restrição retirada. Menu de Acesso: [SIGEP Online] > Acompanhamento da Unidade > .Férias > .Autorizar Concessão Férias

Redmine: [#39961](https://redmine-sigep.trt2.jus.br/redmine/issues/39961)

# <span id="page-20-0"></span>**Informações Adicionais**

Este documento é elaborado baseado majoritariamente nas tarefas de:

- Correção (Negocial e Técnica),
- Melhoria (Negocial e Técnica) e
- Requisito

que integram as versões do Módulo Principal: v2020.11s01,v2020.11s02, v2020.11s03, v2020.11s04, v2020.11s05 e v202011s06.

Para mais informações sobre a implementação, pode-se consultar o Redmine Nacional, através dos identificadores das tarefas informados no documento.

# <span id="page-21-6"></span> **3 Fora do Escopo da Entrega**

Tarefas que estavam no planejamento inicial da Versão do SIGEP-JT 1.22 mas não estão dentro desta distribuição:

## <span id="page-21-5"></span>**Adequações – Folhaweb**

<span id="page-21-4"></span>#38568 - Estrutura que apresente as informações relativas ao regime da Lei nº 10.887 #22894 - TRT15 - Módulo de Frequência - Cedidos

Estas tarefas têm integração com Folhaweb. Serão distribuídas em uma próxima versão.

## <span id="page-21-3"></span>**Adequações – Passivos**

<span id="page-21-2"></span>#38603 - Implementação de informações sobre pagamento de passivos no Contracheque do SIGEP-Online

Esta tarefa tem dependência da Folhaweb. Aguardando tarefa #38943.

## <span id="page-21-1"></span>**Padronização da Tabela de Afastamentos**

<span id="page-21-0"></span>#38048 - VINCULAÇÃO DA MODALIDADE ATÉ 30 DIAS (189) NA LICENÇA TRATAMENTO PESSOA DA FAMÍLIA

Temos uma diretriz para tentar incluir o quanto antes as solicitações de Padronização da Tabela de Afastamento. Porém, esta tarefa está pendente, aguardando retorno de consulta ao CSJT.

# <span id="page-22-5"></span> **4 REQUISITOS PARA O FUNCIONAMENTO CORRETO**

Para o funcionamento correto do sistema, e/ou aplicação correta das regras de negócio, existem ações necessárias da Área Técnica.

Pedimos atenção para os pontos levantados a seguir:

# <span id="page-22-4"></span>**Parametrização – Online (Arquivo de Confguração do JBoss)**

### <span id="page-22-3"></span>**Área Técnica**

Foram criados parâmetros para permitr customizar algumas informações exibidas no SIGEP Online.

É necessário que cada tribunal altere os parâmetros de acordo com seus dados.

### <span id="page-22-2"></span>**Férias de magistrados – Parametrização de contatos**

Os dados da mensagem para direcionamento de dúvidas relacionadas a férias de magistrados agora são parametrizáveis.

### <span id="page-22-1"></span>**Frequência – Parametrização de Orientações**

URL de página contendo as orientações relacionadas a Frequência.

### <span id="page-22-0"></span>**Contracheque – Representante Legal do Aposentado**

### ATTR ID REPRESENTANTE LEGAL APOSENTADO

# Nome do atributo que defne o grupo dos representantes legais de aposentados. Esta variável deve ser confgurada mesmo que o login de representante legal não seja utlizado. Deve ser confgurada com o nome de um atributo que esteja presente no nó do usuário que esta efetuando o login. Valor padrão gidNumber – atributo de grupo primário no LDAP.

### GID REPRESENTANTE LEGAL APOSENTADO

# Identificação do grupo de representantes legais de aposentados que terão acesso ao contracheque no SIGEP-Online. O valor carregado nesta varíavel será confrontado em todas as operações de login para verifcar se o usuário é representante legal.

### **Parâmetros**

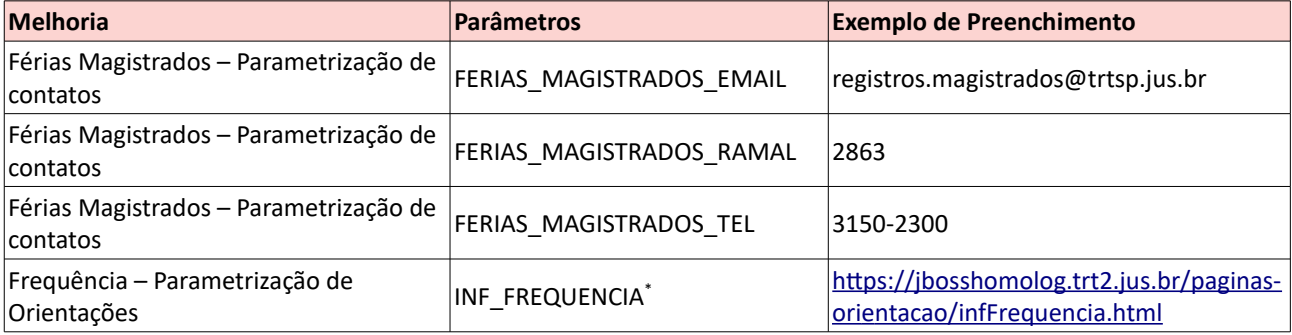

<span id="page-22-6"></span>Não pode conter formulários

## **24** Módulo Principal - v2020.11 (Atualizado) (Versão do SIGEP-JT: 1.22)

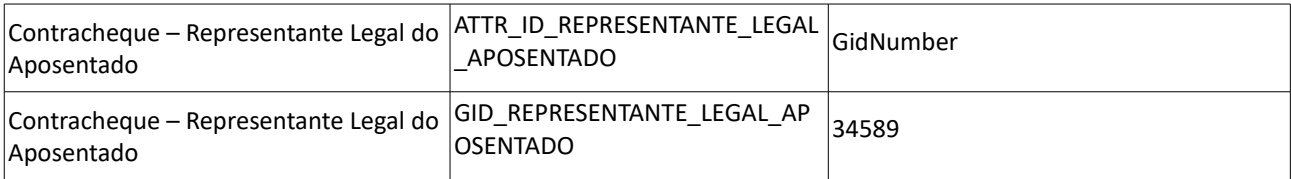

# <span id="page-24-2"></span>**Parametrização – Online (Dados Pessoais - BD)**

### <span id="page-24-1"></span>**Área Técnica**

Foi criado um parâmetro em Banco de Dados para indicar se os Dados Pessoais do Magistrado ou Servidor devem ser omitdos do SIGEP Online.

Por default, os dados são exibidos. Se for de interesse que sejam omitdos, pode-se criar/alterar o seguinte parâmetro:

### **Parâmetros**

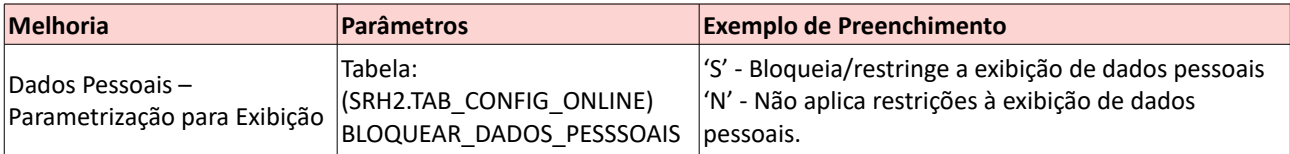

## <span id="page-24-0"></span>**Representante Legal para Inatvo**

Para poder acessar o contracheque no SIGEP Online, o representante deverá ser cadastrado no LDAP de forma que o login seja o CPF, de forma similar ao Representante Legal do Aposentado.

# <span id="page-25-5"></span> **5 Avaliação de Desempenho – Relatório de "Revisar Movimentação"**

No Módulo Avaliação de Desempenho, na função "Revisar Movimentação", depois que faz a revisão, o sistema gera um arquivo Excel para facilitar a elaboração da Portaria. Os dados do arquivo fcavam disponíveis somente nesse momento, e depois eram descartados. O sistema foi alterado para permitir essa consulta posteriormente.

# <span id="page-25-4"></span> **5.1 Defnir Insttuidor da Sucessão – Servidor/Magistrado**

### <span id="page-25-3"></span> **5.1.1 Menus de Acesso**

[AVALIAÇÃO DE DESEMPENHO] > Relatórios > Revisar Data Movimentação… [AVALIAÇÃO DE DESEMPENHO] > Relatórios > Progressão e Promoção... (O novo relatório substtui o que anteriormente estava disponível através da opção: Progressão e Promoção… ).

### <span id="page-25-2"></span> **5.1.2 Pré-Requisito**

Acesso confgurado através do submódulo SAO ao submódulo de AVALIAÇÃO DE DESEMPENHO.

### <span id="page-25-1"></span> **5.1.3 Informações ao Usuário**

Os filtros que podem ser utilizados são:

• **Tipo de Avaliação** 

Estágio Probatório ou Desempenho Funcional

• **Mês/Ano** Refere-se ao Mês/Ano em que foi realizada a Revisão.

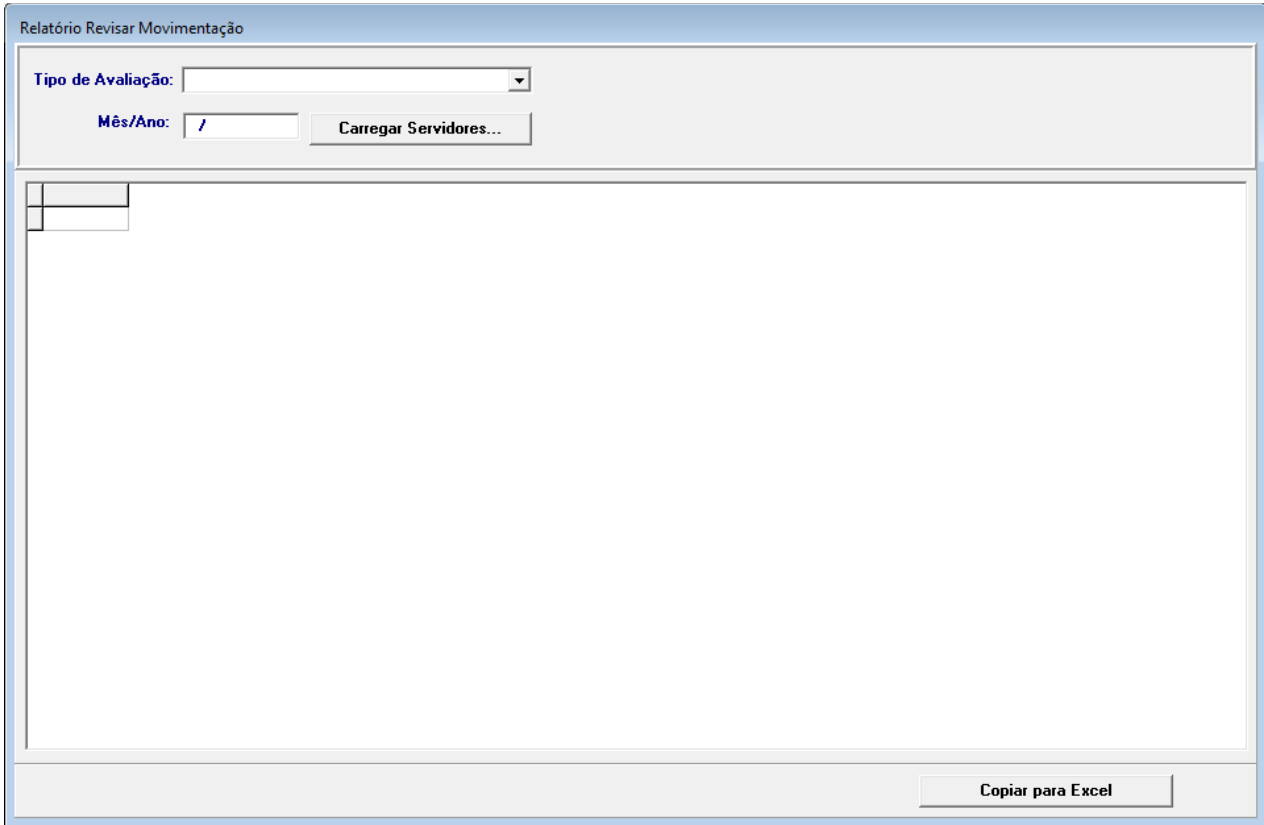

### <span id="page-25-0"></span> **5.1.4 Dados Complementares**

Redmine: [#37174,](https://redmine-sigep.trt2.jus.br/redmine/issues/37174) [#38421,](https://redmine-sigep.trt2.jus.br/redmine/issues/38421) [#39219](https://redmine-sigep.trt2.jus.br/redmine/issues/39219)

# <span id="page-26-0"></span> **6 Adequações – Passivos: Sucessão DFE – Sucessor de Sucessor**

Nesta distribuição, está sendo disponibilizada a opção de cadastrar um sucessor de sucessor pós-DFE. Os passos são bem parecidos com o cadastro de Sucessor de Servidor/Magistrado ou Pensionista Civil, porém há algumas diferenças no cadastro de Finalidade.

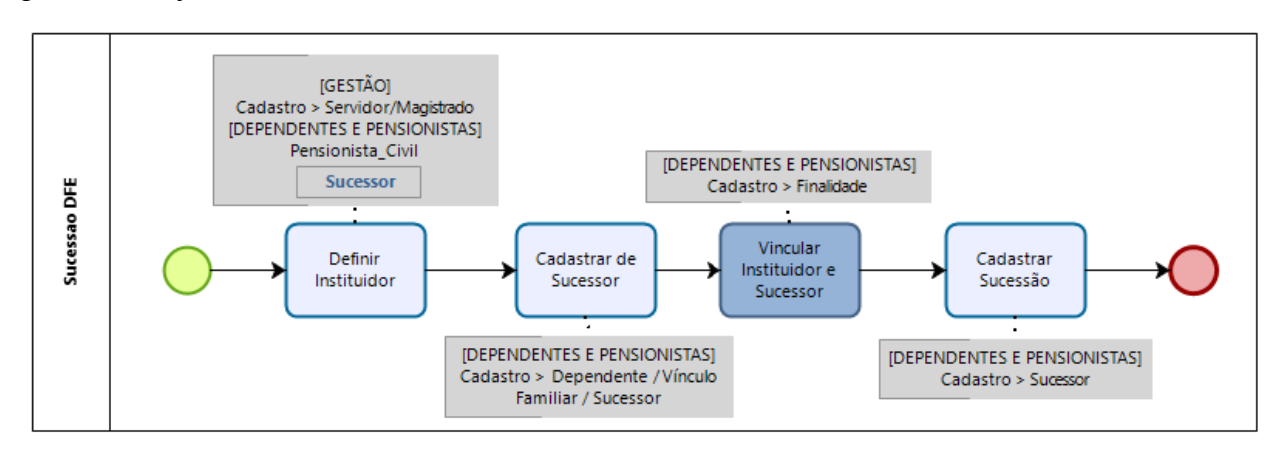

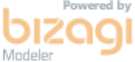

## <span id="page-27-0"></span> **6.1 Defnir Insttuidor da Sucessão – Sucessor**

*(funcionalidade incluída na versão anterior, mas consta neste documento para facilitar a consulta)*

#### <span id="page-27-1"></span> **6.1.1 Menus de Acesso**

[DEPENDENTES E PENSIONISTAS] > Dependente/Vínculo Familiar > Cadastro... > aba "Falecimento"

### <span id="page-27-4"></span> **6.1.2 Pré-Requisito**

Acesso confgurado através do submódulo SAO ao submódulo de DEPENDENTES E PENSIONISTAS.

### <span id="page-27-3"></span> **6.1.3 Informações ao Usuário**

Para cadastrar um Sucessor de Sucessor Pós-DFE, primeiramente é necessário atualizar a Data de Falecimento do Sucessor que será o insttuidor, de forma similar ao caso do insttuidor que é Pensionista Civil.

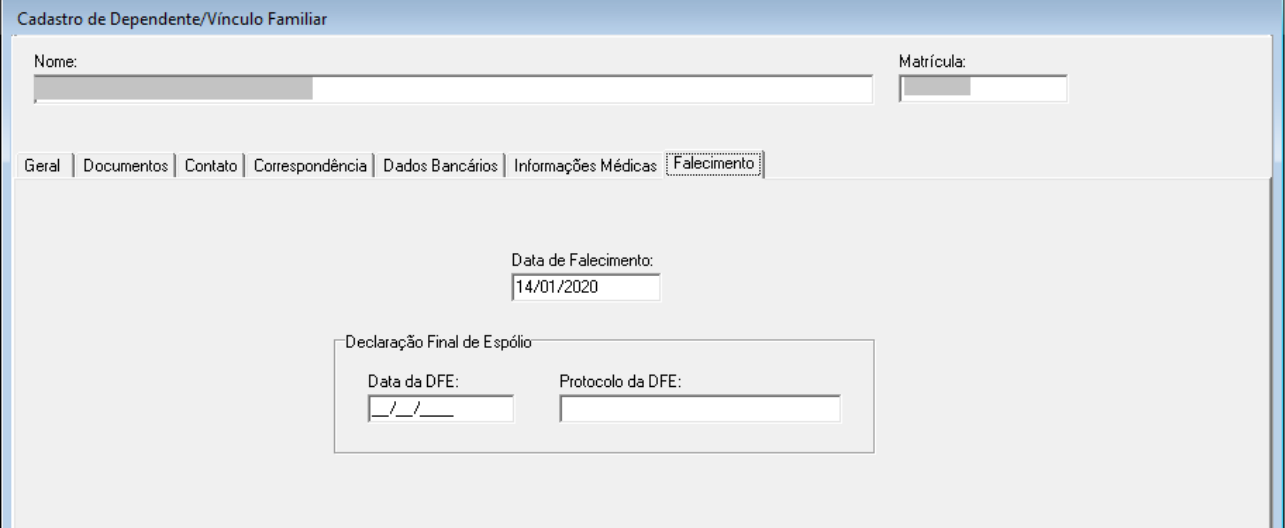

### <span id="page-27-2"></span> **6.1.4 Dados Complementares**

Redmine: *[#32499](https://redmine-sigep.trt2.jus.br/redmine/issues/32499)*

## <span id="page-28-4"></span> **6.2 Cadastrar Sucessor DFE**

*(funcionalidade incluída na versão anterior, mas consta neste documento para facilitar a consulta)*

### <span id="page-28-3"></span> **6.2.1 Menus de Acesso**

[DEPENDENTES E PENSIONISTAS.] > Cadastro > Dependente/Vínculo Familiar/Sucessor...

### <span id="page-28-2"></span> **6.2.2 Pré-Requisito**

Acesso confgurado através do submódulo SAO ao submódulo de DEPENDENTES E PENSIONISTAS.

### <span id="page-28-1"></span> **6.2.3 Informações ao Usuário**

Para cadastrar o Sucessor que será o Benefciário, será usada a mesma estrutura de Cadastro de Dependente.

Há um campo para indicar se o Dependente/Vínculo Familiar/Sucessor é uma Pessoa com Defciência (anteriormente também chamado de PNE), na aba de Informações Médicas.

No caso de Sucessão, esta informação pode infuenciar na priorização de pagamento.

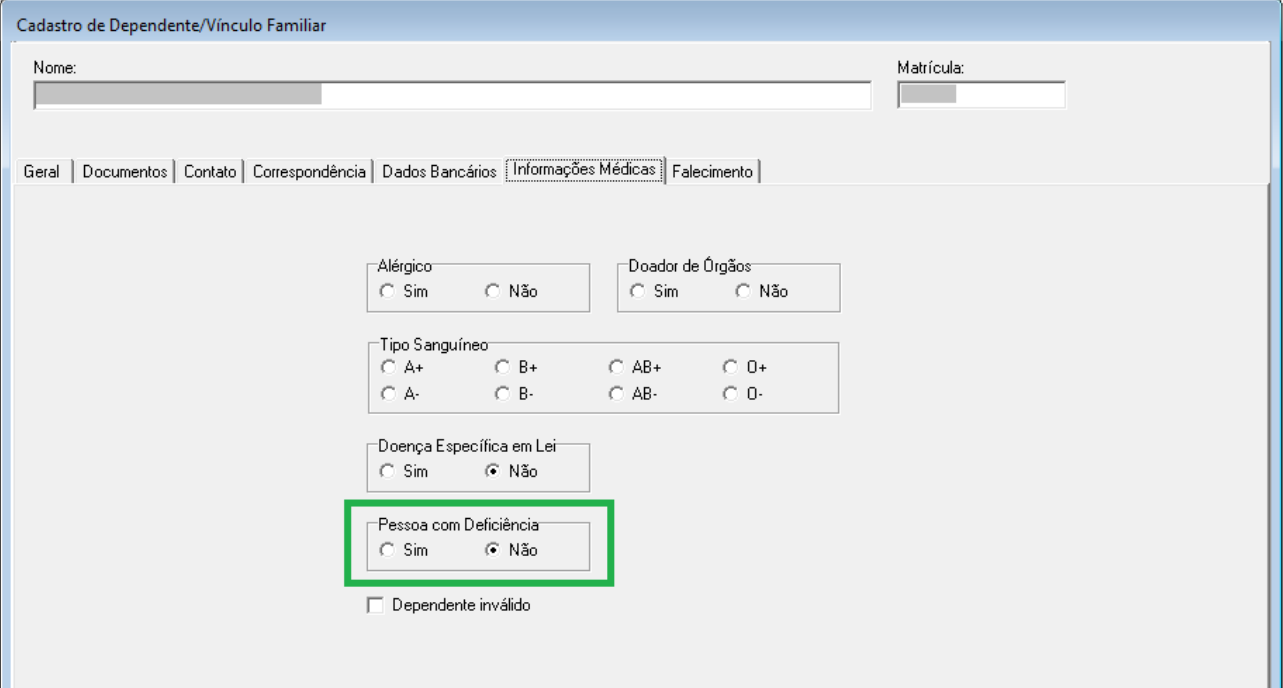

### <span id="page-28-0"></span> **6.2.4 Dados Complementares**

Redmine: *[#36885](https://redmine-sigep.trt2.jus.br/redmine/issues/36885)*

## <span id="page-29-3"></span> **6.3 Vincular Insttuidor e Sucessor DFE**

### <span id="page-29-2"></span> **6.3.1 Menus de Acesso**

[DEPENDENTES E PENSIONISTAS] > Dependente/Vínculo Familiar > Finalidade > Sucessor Pós-DFE...

### <span id="page-29-1"></span> **6.3.2 Pré-Requisito**

Acesso confgurado através do submódulo SAO ao submódulo de DEPENDENTES E PENSIONISTAS.

#### <span id="page-29-0"></span> **6.3.3 Informações ao Usuário**

Para cadastrar o Vínculo entre Insttuidor e Sucessor Pós-DFE, deve ser usado o Cadastro de Finalidade.

O tipo de Finalidade do Sucessor que é instituidor é obrigatoriamente SUCESSÃO PÓS-DFE. Mas o tpo de fnalidade do Sucessor de Sucessor ainda pode ser: SUCESSÃO PRÉ-DFE e SUCESSÃO PÓS-DFE.

Para cadastrar a vínculo entre Sucessor Instituidor e Sucessor "Dependente", a tela de cadastro está um pouco diferente do cadastro do vínculo com Servidor/Magistrado ou com Pensionista Civil. Mas o campo "Percentual", se mantém como preenchimento é obrigatório.

#### **A) Seleção do Insttuidor**

Selecionar a opção de "Instituidor" para um novo vínculo.

Somente serão apresentados Insttuidores que são Sucessor Pós-DFE com Data de Falecimento preenchida no cadastro de Dependente (ver item [6.1](#page-27-0) - [Defnir Insttuidor da Sucessão – Sucessor\)](#page-27-0)

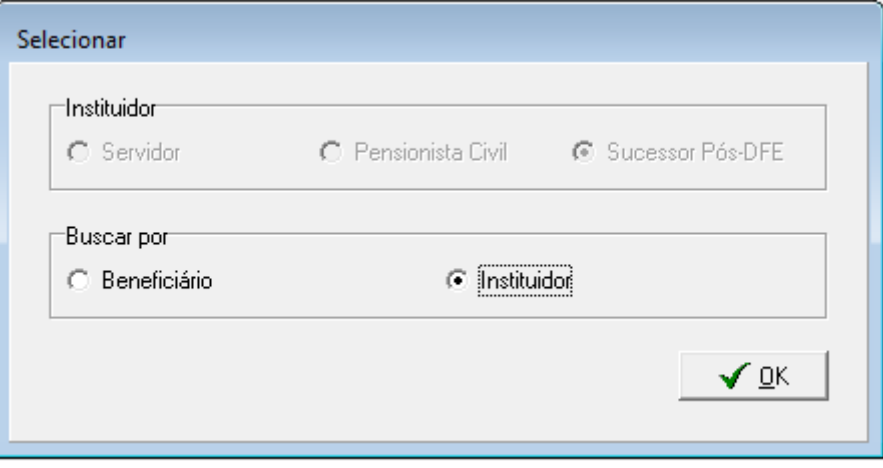

OBS: A opção "Beneficiário" pode ser usada para alterar um vínculo de Sucessor de Sucessor já existente.

### **B) Vincular o Sucessor do Sucessor Pós-DFE**

Uma vez selecionado o Insttuidor, a tela abaixo deve ser usada para selecionar o seu Sucessor (através do ícone de "Incluir novo item").

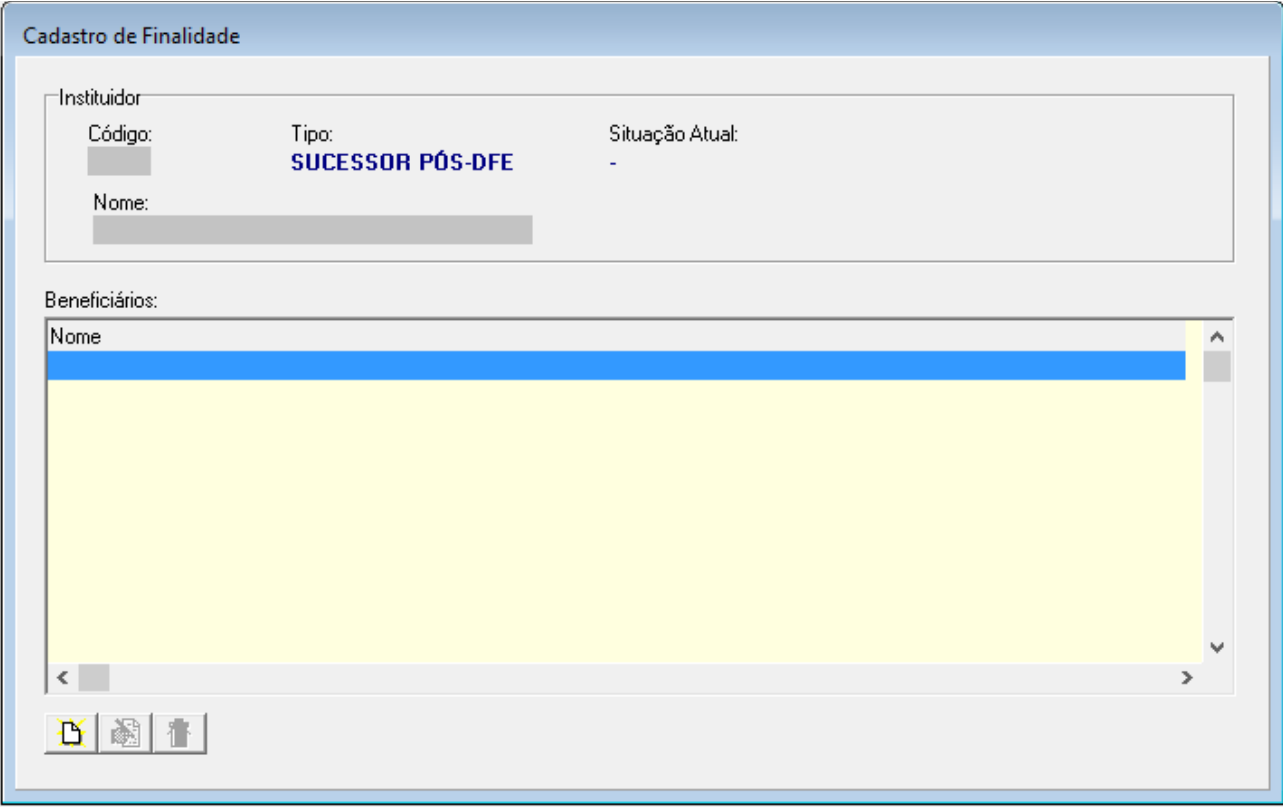

### **32** Módulo Principal - v2020.11 (Atualizado) (Versão do SIGEP-JT: 1.22)

### **C) Vincular a Finalidade**

Uma vez selecionado o Insttuidor e Benefciário, a tela abaixo deve ser usada para selecionar a Finalidade (através do ícone de "Incluir novo item").

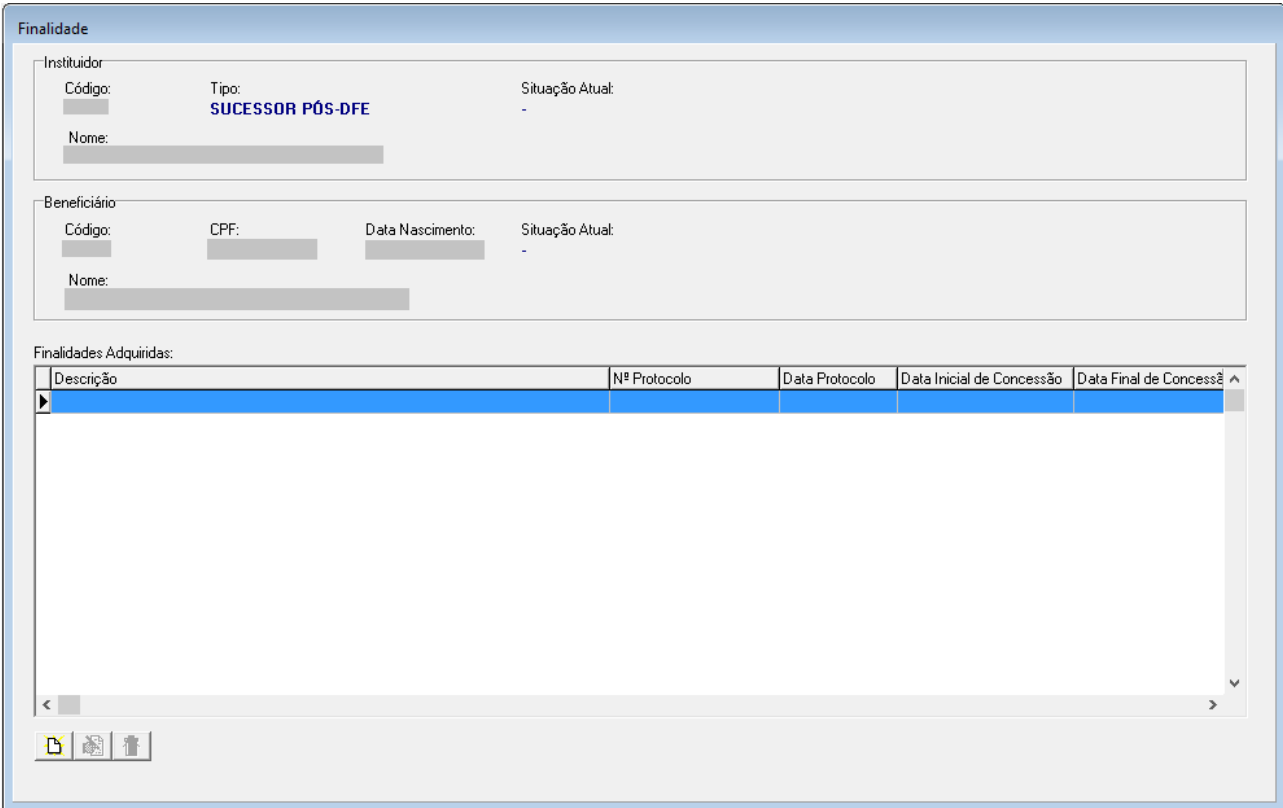

### **C) Confgurar a Finalidade**

Para confgurar o vínculo (Finalidade) entre Sucessor Pós-DFE e seu Sucessor, é necessário preencher a tela abaixo.

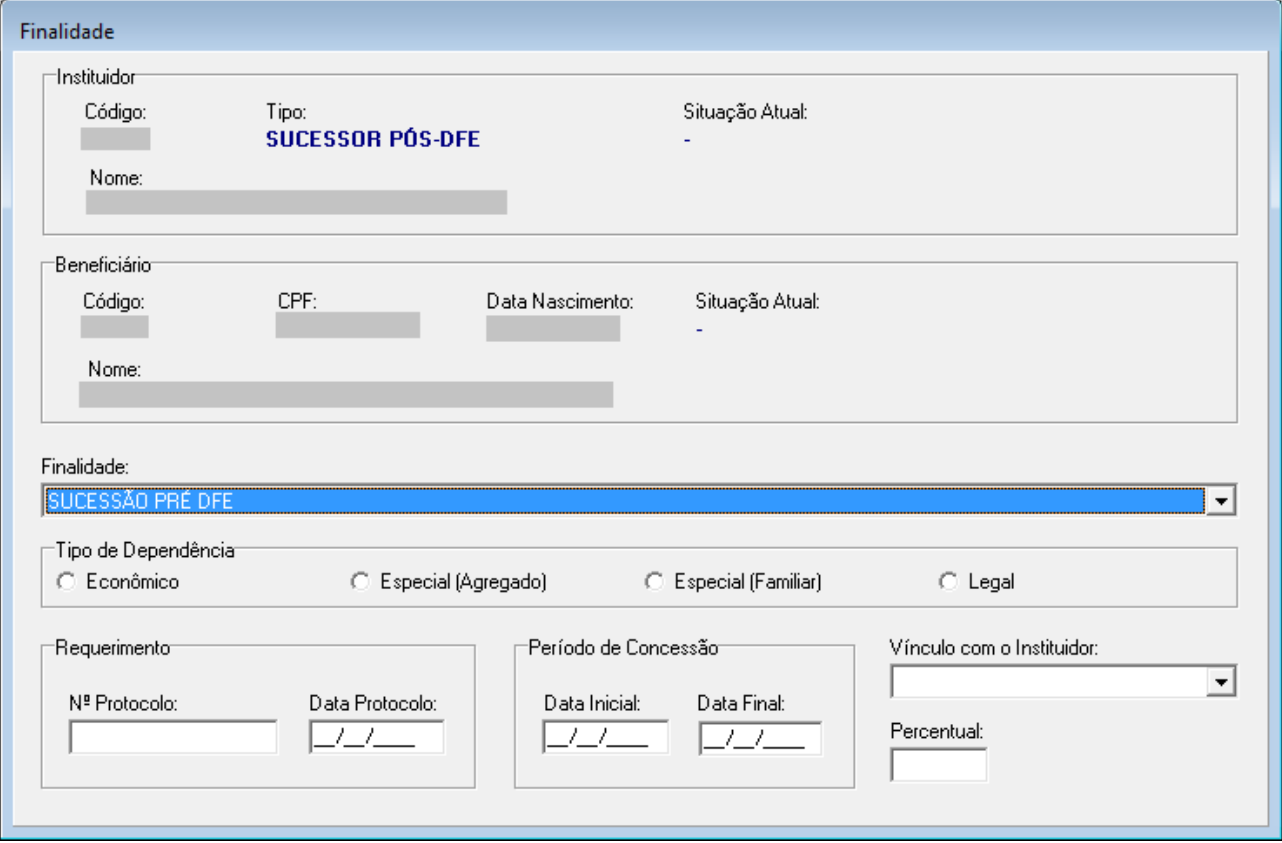

**C.1)** Nesta tela só podem ser vinculadas as fnalidades pré e pós-DFE

**C.2)** O campo PERCENTUAL é de preenchimento obrigatório.

**C.3)** A fnalidade SUCESSÃO PRÉ DFE SÓ pode ser adquirida se a SUCESSÃO PÓS DFE NÃO tver sido adquirida.

**C.4)** A SUCESSÃO PÓS DFE SÓ pode ser adquirida se não existr a SUCESSÃO PRÉ DFE ou ela estver fnalizada. Os períodos de SUCESSÃO PRÉ DFE e de SUCESSÃO PÓS DFE não podem ser concomitantes

**C.5)** Para a fnalidade SUCESSÃO PÓS DFE ser adquirida, a data de Declaração de Final de Espólio deve estar preenchida para o sucessor pós-DFE falecido (insttuidor). A data do início da concessão não pode ser anterior a data da DFE (Declaração Final de Espólio).

### <span id="page-32-0"></span> **6.3.4 Dados Complementares**

Redmine: [#37034,](https://redmine-sigep.trt2.jus.br/redmine/issues/37034) [#36987,](https://redmine-sigep.trt2.jus.br/redmine/issues/36987) [#39585](https://redmine-sigep.trt2.jus.br/redmine/issues/39585)

## <span id="page-33-3"></span> **6.4 Cadastro de Sucessão de Sucessor**

### <span id="page-33-2"></span> **6.4.1 Menus de Acesso**

[DEPENDENTES E PENSIONISTAS] > Sucessor...

### <span id="page-33-1"></span> **6.4.2 Pré-Requisito**

Acesso confgurado através do submódulo SAO ao submódulo de DEPENDENTES E PENSIONISTAS.

### <span id="page-33-0"></span> **6.4.3 Informações ao Usuário**

O Cadastro de Sucessão envolve dados como Fundamentação Legal e Representante Legal, de forma similar ao que existe para Pensionista Civil.

### **A) Seleção do Sucessor**

Para entrar na tela de Cadastro, é necessário selecionar as opções, de acordo com a tela abaixo:

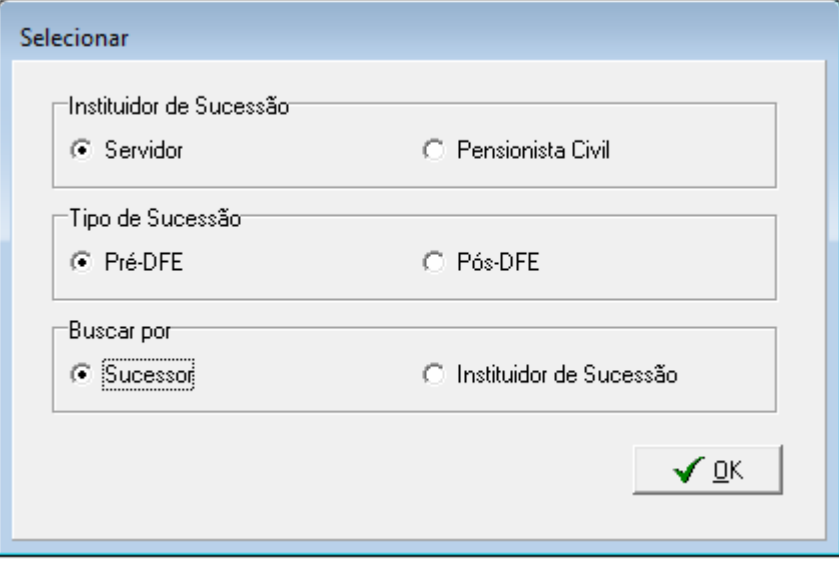

A partir das opções selecionadas, será possível realizar a busca pelo Sucessor que se deseja acessar.

### **B) Cadastro do Sucessor**

Para habilitar os botões de Determinação Judicial e Representante Legal, é necessário primeiro gravar os dados mínimos da Sucessão, que são preenchidos na tela principal de Sucessão.

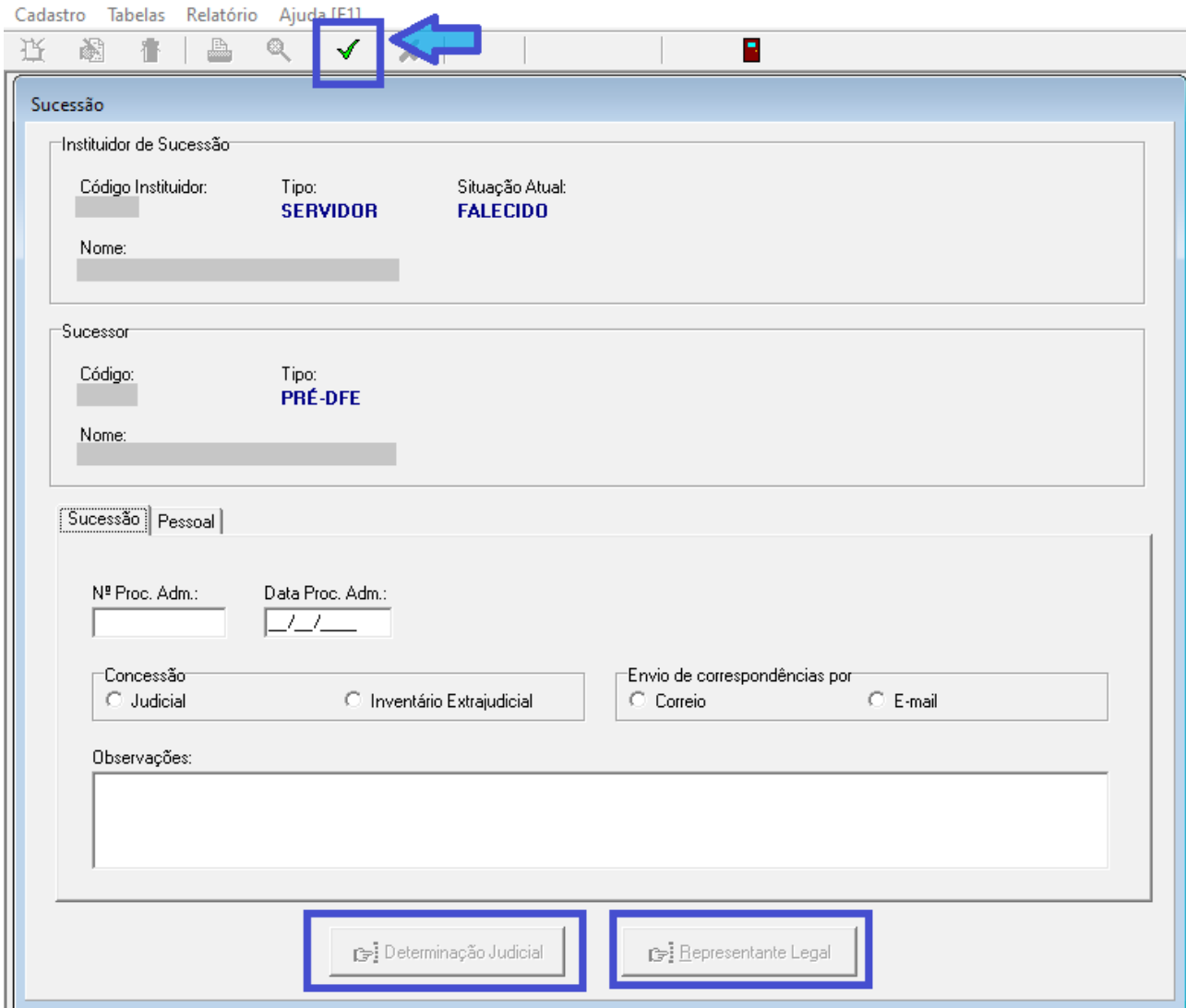

SIGEP-JT | Módulo Principal | Dependentes e Pensionistas

### <span id="page-34-0"></span> **6.4.4 Dados Complementares**

Redmine: [#37044,](https://redmine-sigep.trt2.jus.br/redmine/issues/37044) [#37062,](https://redmine-sigep.trt2.jus.br/redmine/issues/37062) [#36895,](https://redmine-sigep.trt2.jus.br/redmine/issues/36895) [#37064,](https://redmine-sigep.trt2.jus.br/redmine/issues/37064) [#39424](https://redmine-sigep.trt2.jus.br/redmine/issues/39424) (Redmines relacionados: *[#32504,](https://redmine-sigep.trt2.jus.br/redmine/issues/32504) [#32506, # 32506,](https://redmine-sigep.trt2.jus.br/redmine/issues/32506) [#32507,](https://redmine-sigep.trt2.jus.br/redmine/issues/32507) [#32508,](https://redmine-sigep.trt2.jus.br/redmine/issues/32508) [#32509,](https://redmine-sigep.trt2.jus.br/redmine/issues/32509) [#32510,](https://redmine-sigep.trt2.jus.br/redmine/issues/32510) [#32511,](https://redmine-sigep.trt2.jus.br/redmine/issues/32511) [#32512,](https://redmine-sigep.trt2.jus.br/redmine/issues/32512) [#32513,](https://redmine-sigep.trt2.jus.br/redmine/issues/32513) [#32514](https://redmine-sigep.trt2.jus.br/redmine/issues/32514)*)

## <span id="page-35-4"></span> **6.5 Bloqueio de Alteração das Finalidades de Sucessão**

### <span id="page-35-3"></span> **6.5.1 Menus de Acesso**

[DEPENDENTES E PENSIONISTAS] > Tabelas > Finalidades para Inclusão... [DEPENDENTES E PENSIONISTAS] > Tabelas > Finalidades por Situação Funcional...

### <span id="page-35-2"></span> **6.5.2 Pré-Requisito**

Acesso confgurado através do submódulo SAO ao submódulo de DEPENDENTES E PENSIONISTAS.

#### <span id="page-35-1"></span> **6.5.3 Informações ao Usuário**

A tabela de cadastro de Finalidades é aberta, ou seja, não há restrição para cada Tribunal incluir ou alterar registros.

Como as fnalidades de Sucessão DFE são sensíveis, e alterações podem causar efeito indesejável no módulo de Passivos, o sistema foi alterado para não permitir alterar ou excluir estas finalidades:

- SUCESSÃO PRÉ-DFE;
- SUCESSÃO PÓS-DFE.

### <span id="page-35-0"></span> **6.5.4 Dados Complementares**

Redmine: [#32502](https://redmine-sigep.trt2.jus.br/redmine/issues/32502)

# <span id="page-36-5"></span> **7 Manutenção de Lotação**

# <span id="page-36-4"></span> **7.1 Cadastro de Lotação**

### <span id="page-36-3"></span> **7.1.1 Menus de Acesso**

[LOTAÇÃO] > Cadastro > Lotação…

### <span id="page-36-2"></span> **7.1.2 Pré-Requisito**

Acesso confgurado através do submódulo SAO ao submódulo de FREQUÊNCIA.

### <span id="page-36-1"></span> **7.1.3 Informações para o Usuário**

Antes, em Manutenção de Lotação, o campo usado para cadastrar a Unidade Administratva era um ComboBox. Caso o nome da Unidade Administrativa fosse extenso, não era possível visualizá-lo completo, além de a pesquisa também não ser muito amigável.

Agora, é possível visualizar o nome completo, além de ser aberta uma nova tela para pesquisa, facilitando a pesquisa.

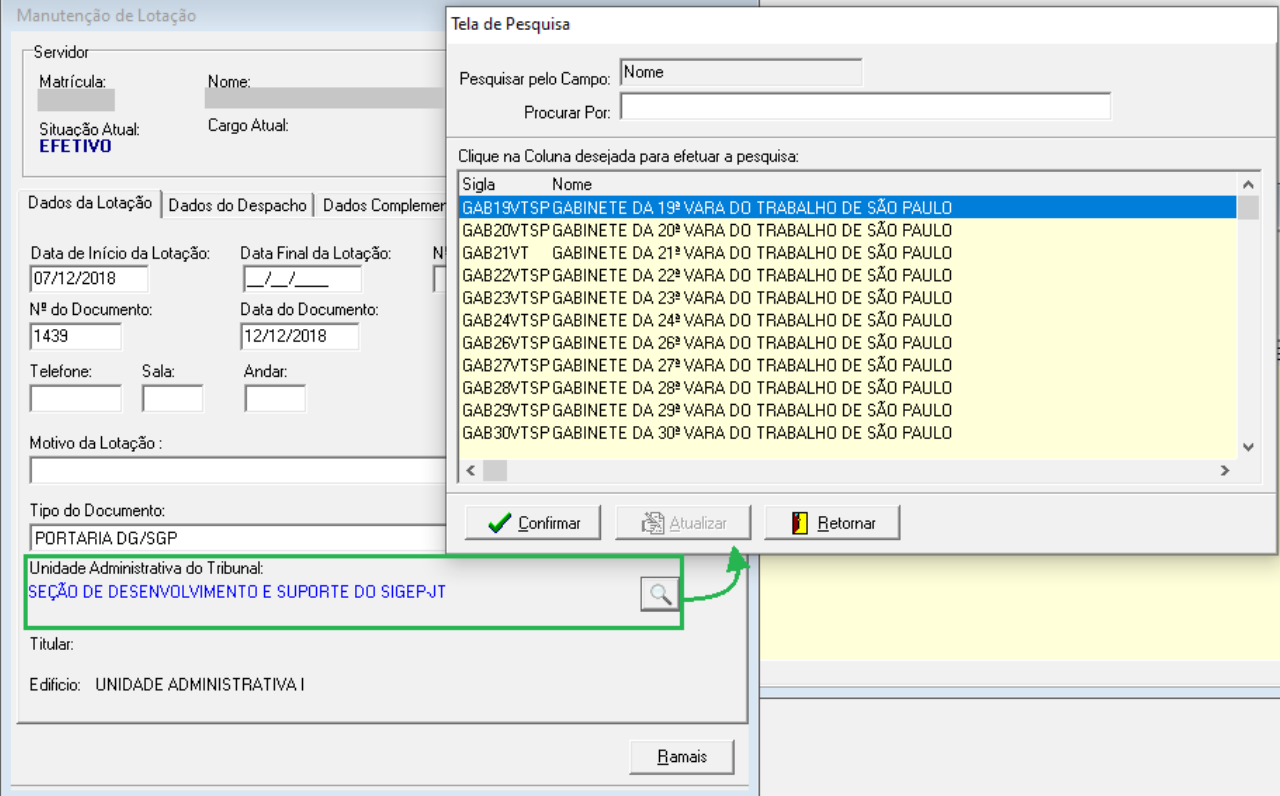

### <span id="page-36-0"></span> **7.1.4 Dados Complementares**

Redmine: [#23828,](https://redmine-sigep.trt2.jus.br/redmine/issues/23828) [#25370](https://redmine-sigep.trt2.jus.br/redmine/issues/25370)

# <span id="page-37-4"></span> **8 Consulta – Férias de magistrados no On-line**

Anteriormente, era possível consultar somente um extrato de férias usufruídas. A partir desta versão, a opção foi alterada para permitir a consulta de férias marcadas também. Além disso, é possível customizar os dados de contato para dúvidas relacionadas a férias de magistrado.

## <span id="page-37-3"></span> **8.1 Consulta de Férias**

### <span id="page-37-2"></span> **8.1.1 Menus de Acesso**

[ON LINE] Consultas > Férias > Férias Usufruídas [ON LINE] Consultas > Férias > Extrato de Férias

### <span id="page-37-1"></span> **8.1.2 Pré-Requisito**

Acesso ao SIGEP Online.

### <span id="page-37-0"></span> **8.1.3 Informações para o Usuário**

A opção de menu para consultar as férias teve o nome alterado, pois além de ser possível consultar as férias usufruídas, será possível também consultar férias marcadas.

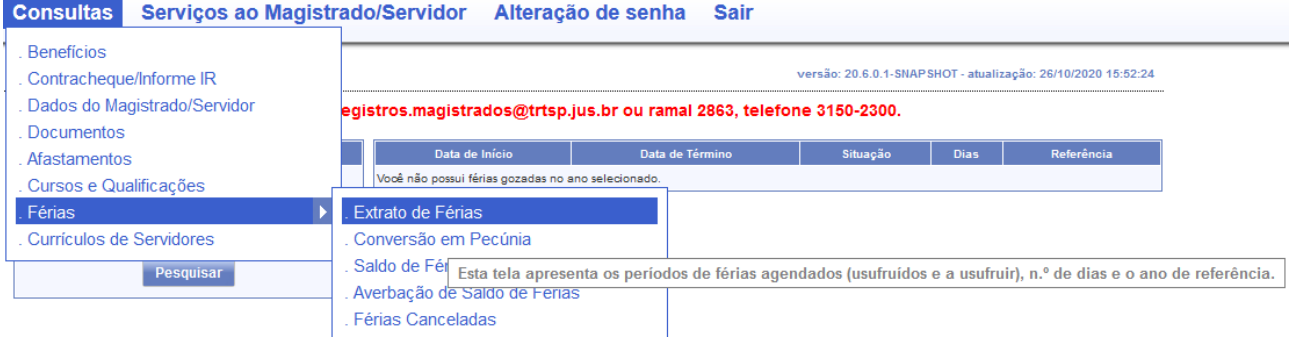

## <span id="page-38-1"></span> **8.2 Mensagem para direcionar dúvidas**

### <span id="page-38-0"></span> **8.2.1 Menus de Acesso**

[ON LINE] Consultas > Férias > Extrato de Férias [ON LINE] Consultas > Férias > Conversão em Pecúnia [ON LINE] Consultas > Férias > Saldo de Férias [ON LINE] Consultas > Férias > Averbação de Saldo de Férias [ON LINE] Consultas > Férias > Férias Canceladas

### <span id="page-38-2"></span> **8.2.2 Pré-Requisito**

Acesso ao SIGEP Online.

### <span id="page-38-4"></span> **8.2.3 Informações para o Usuário**

Há uma mensagem para direcionamento de dúvidas em todas as opções do menu de férias. Esta mensagem agora é parametrizável, e deve ser customizada por cada tribunal.

Parâmetros devem ser defnidos de acordo com: [Melhoria Negocial: Férias de magistrados no On-line](#page-11-1)

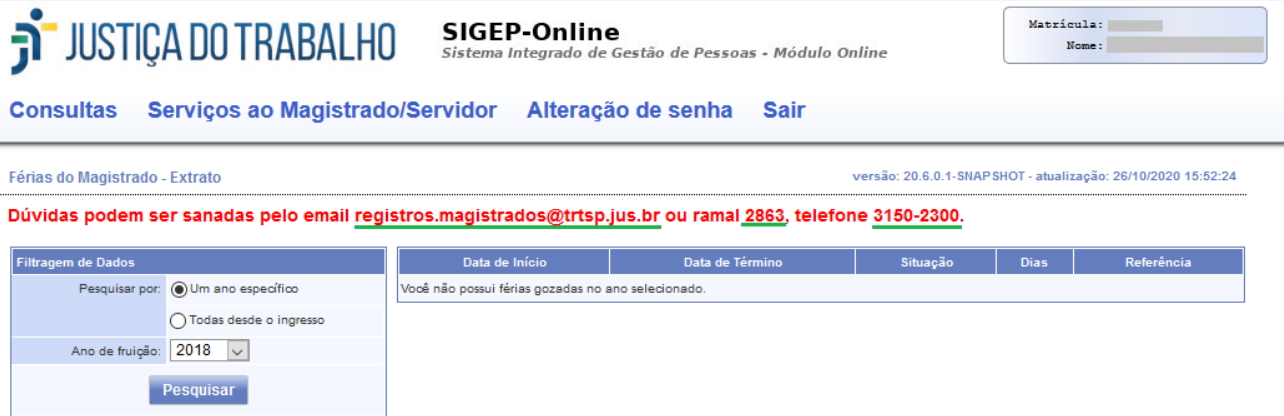

### <span id="page-38-3"></span> **8.2.4 Dados Complementares**

Redmine: #38047, [#38991](https://redmine-sigep.trt2.jus.br/redmine/issues/38991)

# <span id="page-39-0"></span> **9 Versões do Sistema**

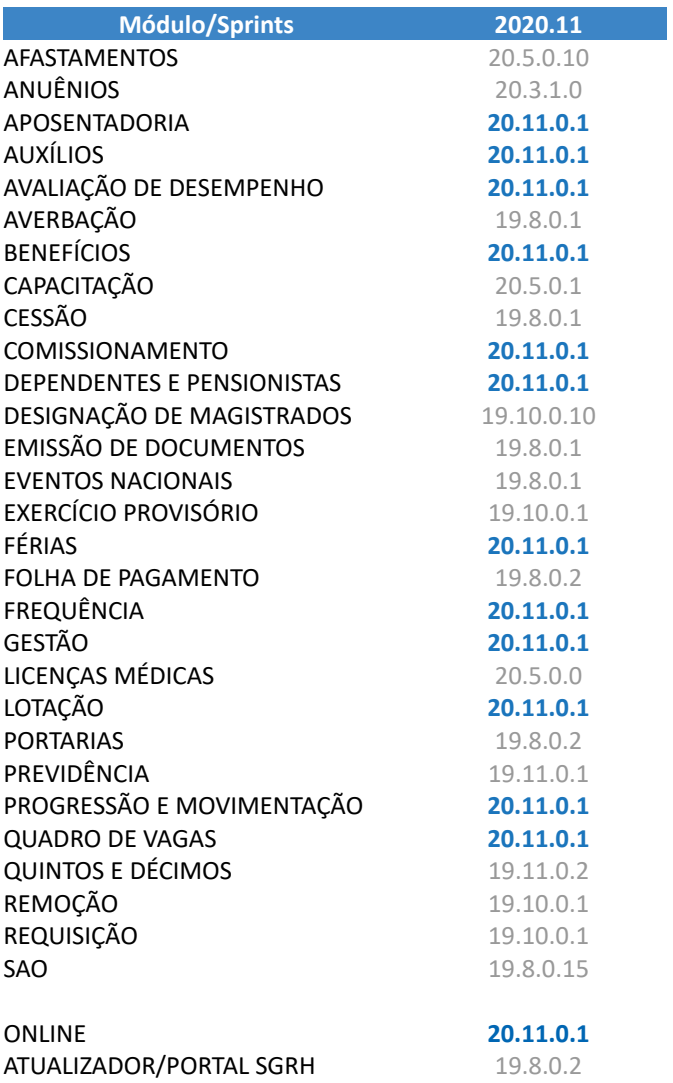